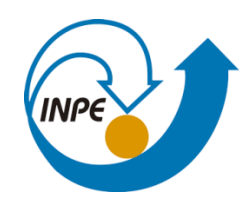

MINISTÉRIO DA CIÊNCIA, TECNOLOGIA, INOVAÇÕES E COMUNICAÇÕES **INSTITUTO NACIONAL DE PESQUISAS ESPACIAIS** 

#### **Bruno Dias dos Santos – 286817/2021**

#### **SER-300 - Introdução ao Geoprocessamento**

#### **Laboratório 1: Modelagem da Base de Dados**

Este exercício visa elaborar, modelar e implementar no SPRING uma base de dados do Plano Piloto de Brasília para responder as seguintes questões:

- Identificar usos e cobertura na região do Plano Piloto;
- Cadastrar e identificar as classes de utilização das quadras da asa norte e sul do Plano Piloto;
- Identificar as áreas em cotas altimétricas;
- Verificar as condições de acesso no Plano Piloto;
- Computar a declividade média dentro de cada quadra do plano piloto.
- Para responder as questões acima vamos caminhar aqui dividindo o processo em três partes como apresentado a seguir.

### *Exercício 1 – Modelagem do Banco – OMT-G p/ SPRING*

#### **Passo 1 – Criar o Banco de Dados**

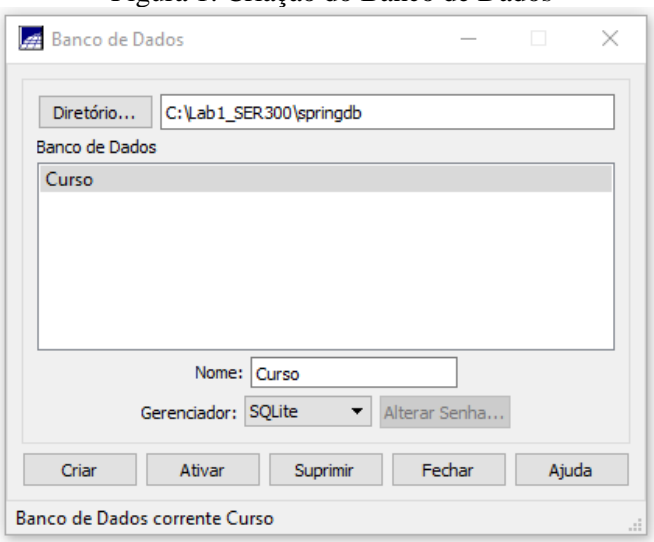

Figura 1: Criação do Banco de Dados

# **Passo 2 – Criar o Projeto**

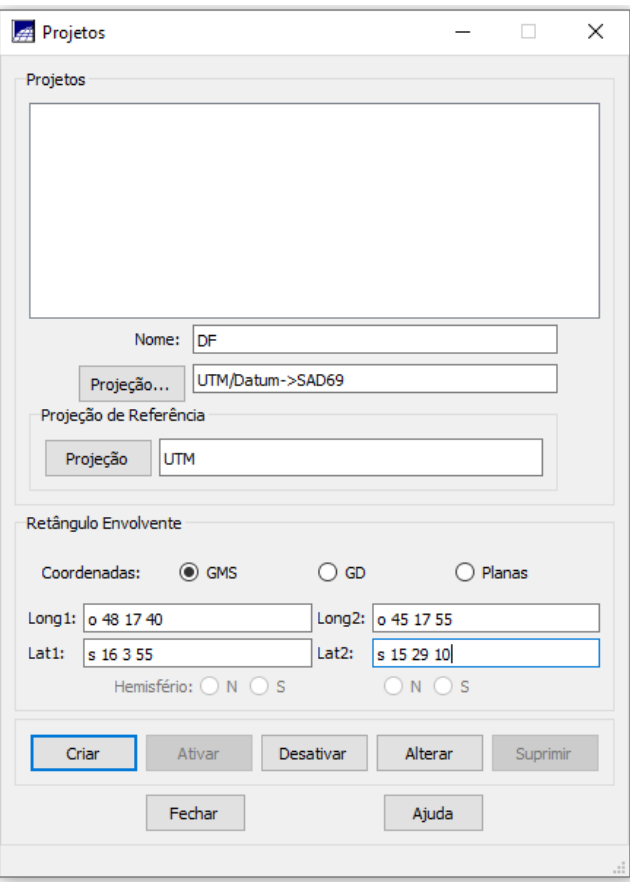

Figura 2: Criação do Projeto DF

**Passo 3 - Criar categorias e classes. Alterar o visual das classes temáticas se desejar**

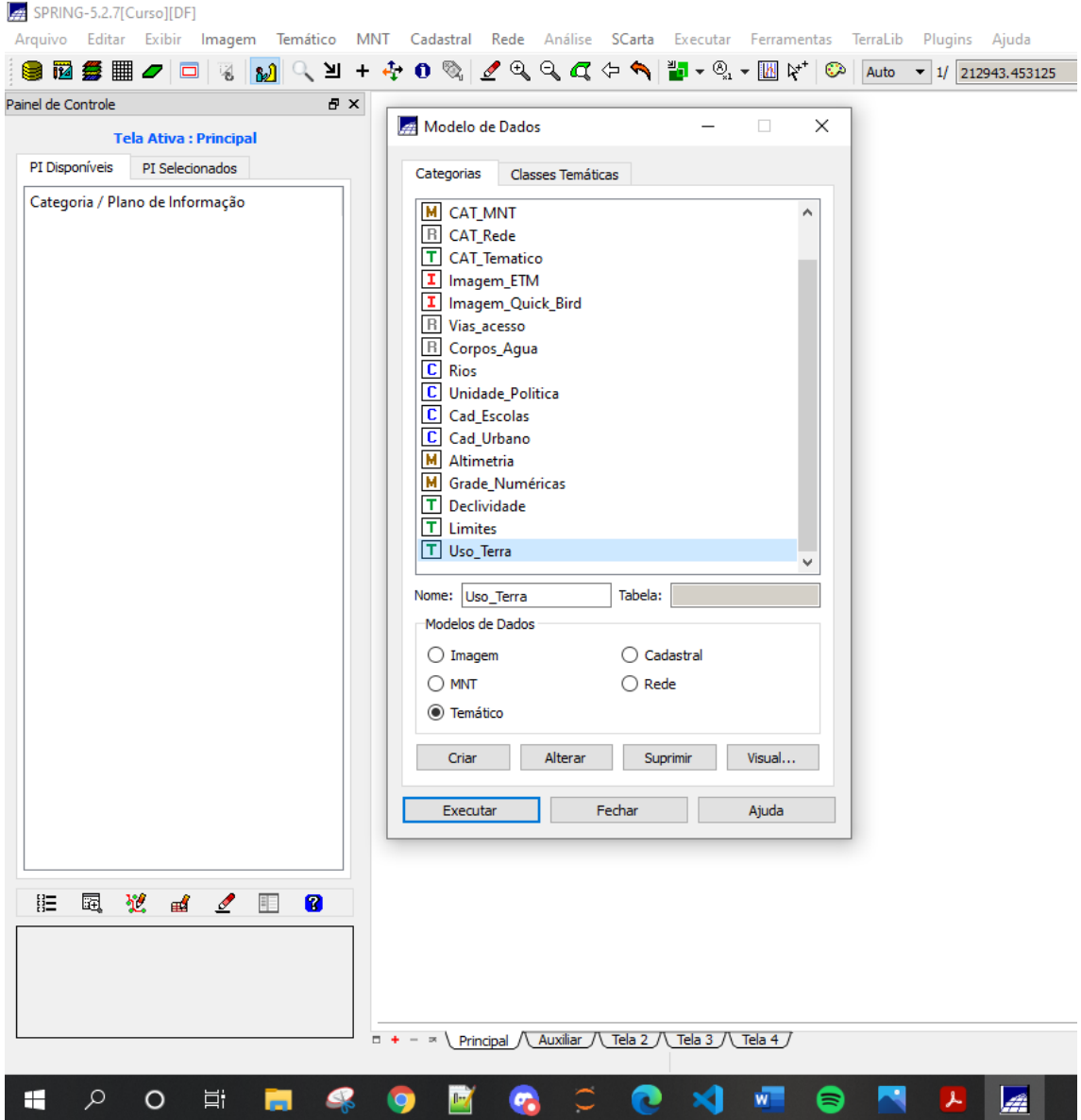

### Figura 3: Criação das classes e categorias criadas

*Exercício 2 – Importando Limite do Distrito Federal*

**Passo 1 - Converter o arquivo Shape para ASCII-SPRING e Passo 2 - Importar os arquivos ASCII**

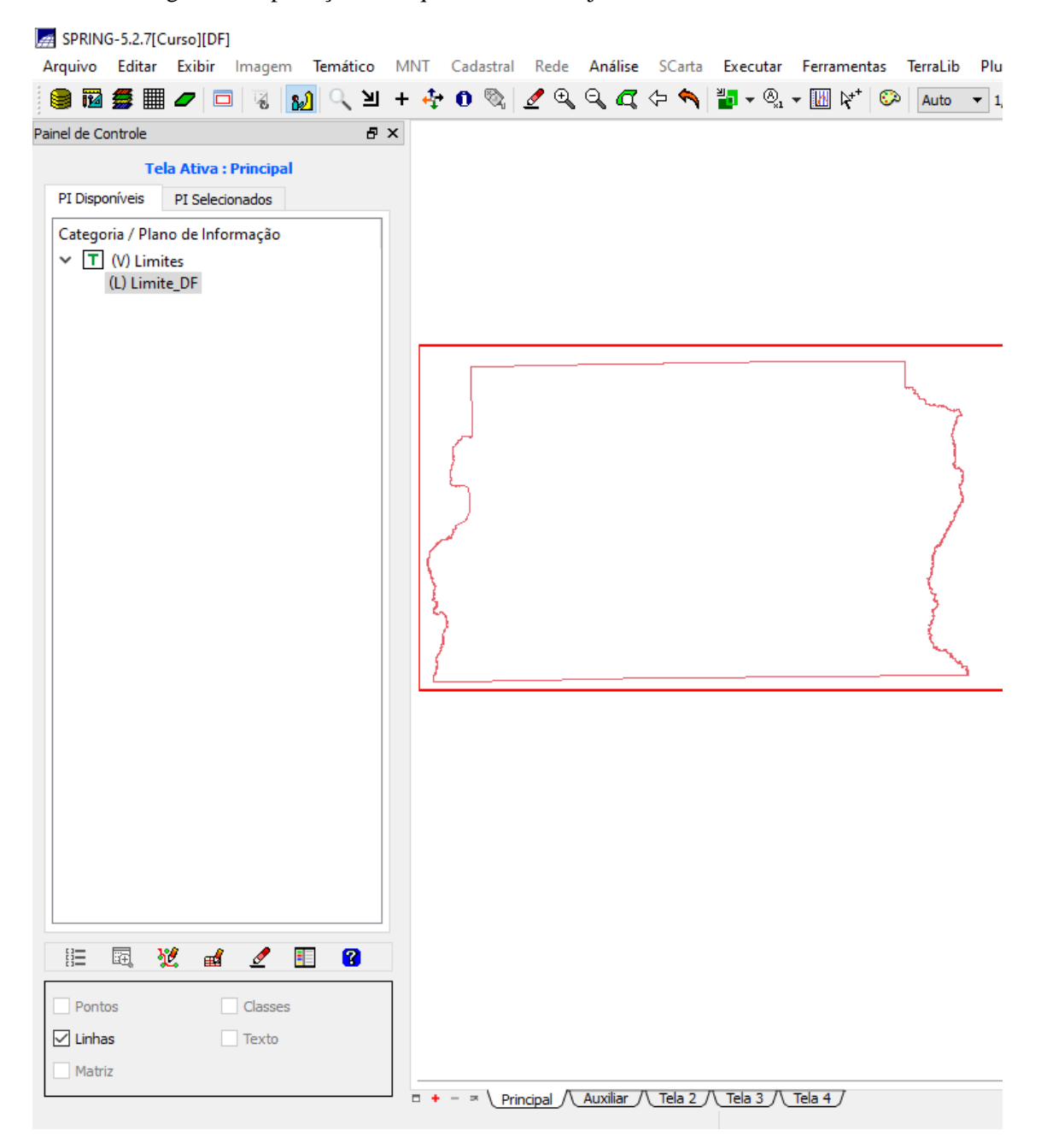

Figura 4: Importação do arquivo Limite DF já no modelo ASCII-SPRING

**Passo 3 - Ajustar, Poligonalizar e Associar a classe temática**

Figura 5: Identificação de nós e ajuste dos polígonos.

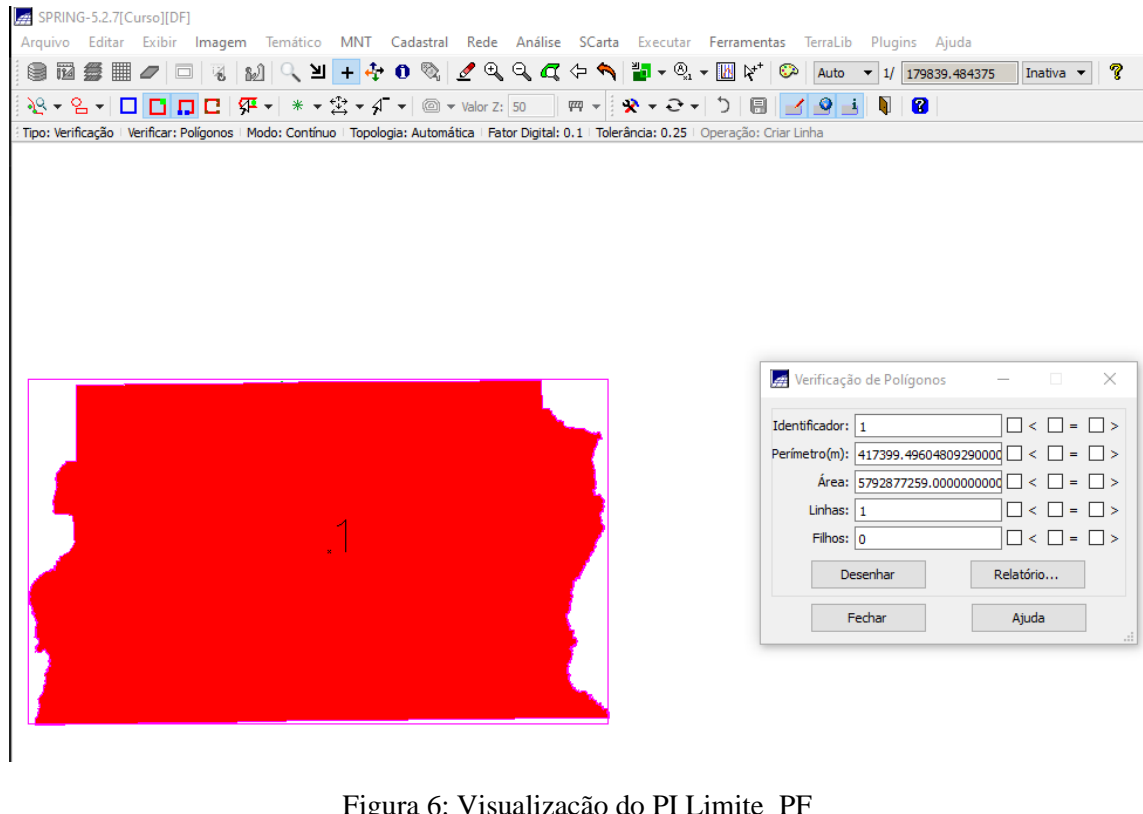

Figura 6: Visualização do PI Limite\_PF

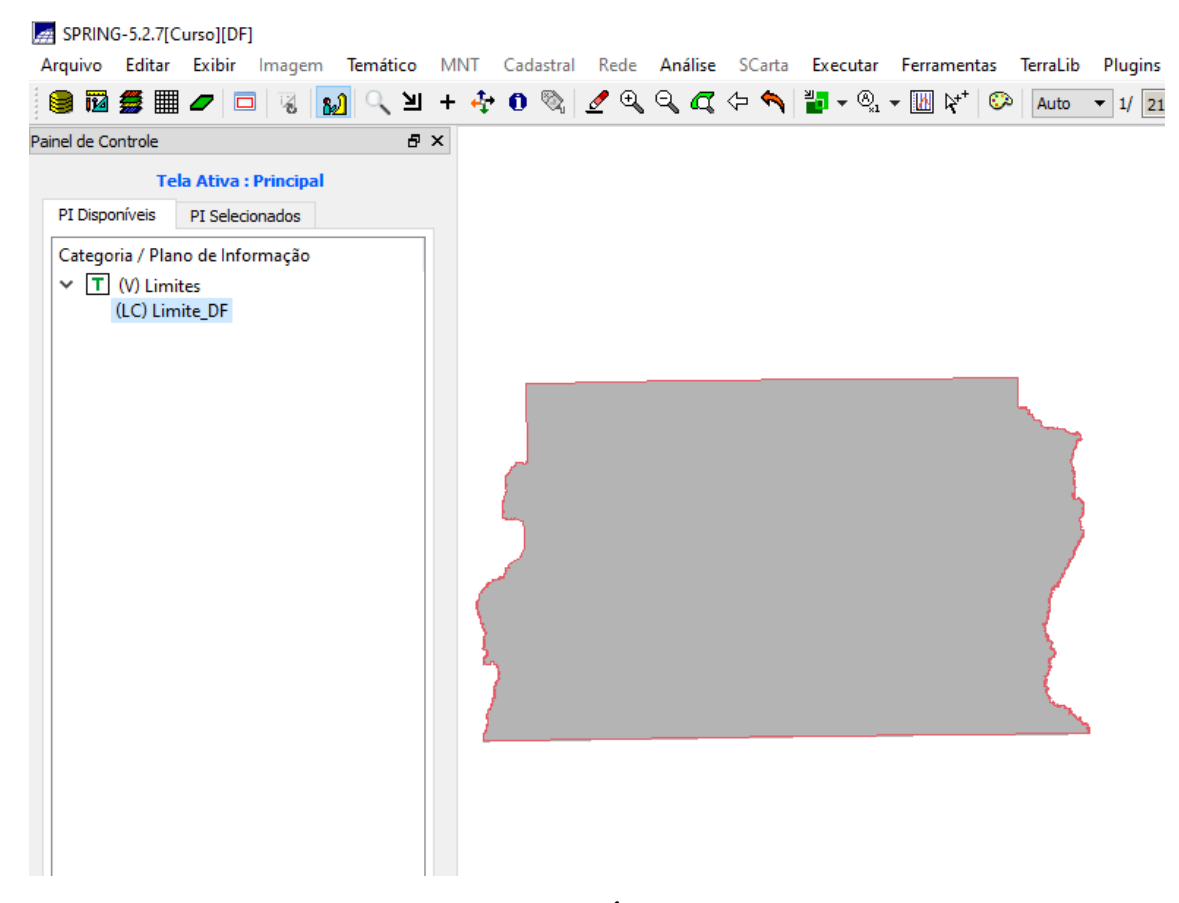

*Exercício 3 – Importando Corpos de Água*

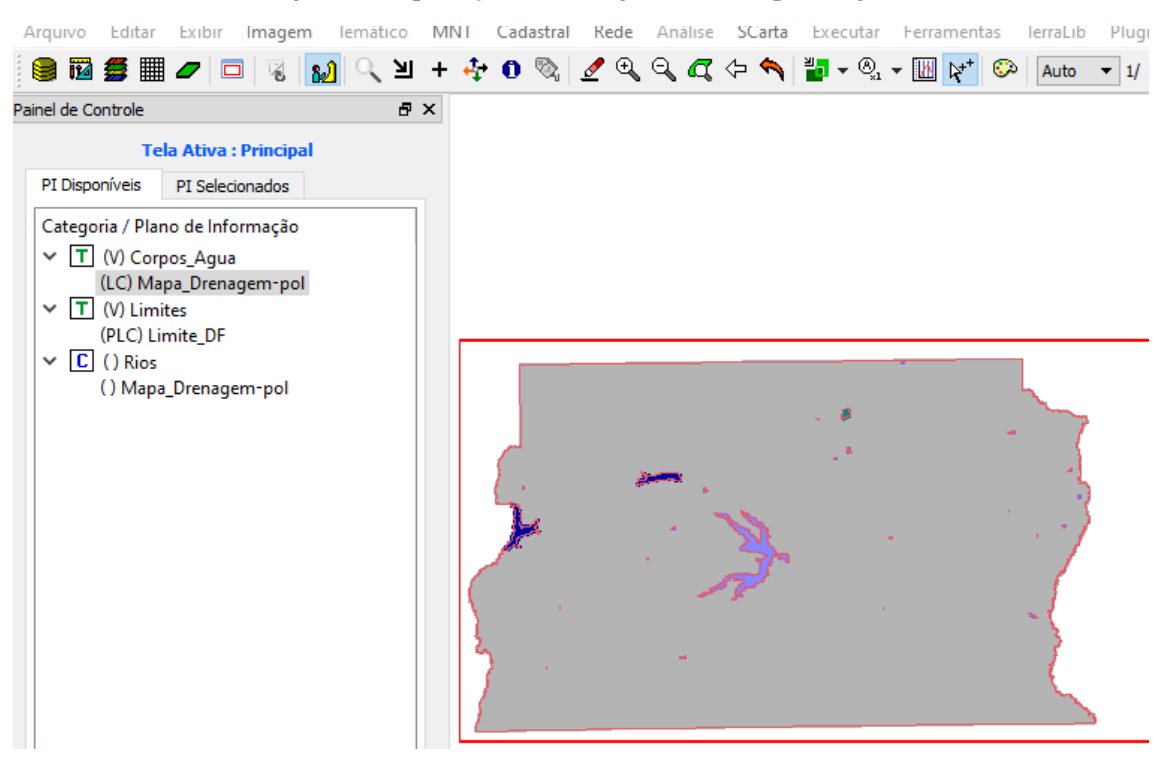

Figura 7: Importação dos Polígonos de Corpos d'água

Figura 8: Importação do shapefiles de Rios

|                    |                | $\frac{4}{3}$ SPRING-5.2.7 [Curso] [DF]                                                                                                    |                              |                                                                                                    |     |  |  |  |  |  |  |                 |
|--------------------|----------------|----------------------------------------------------------------------------------------------------|------------------------------|----------------------------------------------------------------------------------------------------|-----|--|--|--|--|--|--|-----------------|
|                    |                |                                                                                                    |                              | Arquivo Editar Exibir Imagem Temático MNT Cadastral Rede Análise SCarta Executar Ferramentas TerraLib |     |  |  |  |  |  |  | Pluc            |
|                    |                |                                                                                                    |                              | <b>SBSEJ□BBJQY++0%ZQQQ+↑B+%+BYDAuto</b>                                                               |     |  |  |  |  |  |  | $\mathbf{r}$ 1/ |
| Painel de Controle |                |                                                                                                    |                              |                                                                                                    | 日 × |  |  |  |  |  |  |                 |
|                    |                |                                                                                                    | <b>Tela Ativa: Principal</b> |                                                                                                    |     |  |  |  |  |  |  |                 |
|                    | PI Disponíveis |                                                                                                    | PI Selecionados              |                                                                                                    |     |  |  |  |  |  |  |                 |
| $\checkmark$       |                | Categoria / Plano de Informação<br>T (V) Corpos_Agua<br>(V) Limites<br>$ C $ (V) Rios<br>() Mapa_Drenagem-pol<br>(LO) Mapa_Rios_lin<br>(LO) Mapa_Rios_pol |                              |                                                                                                    |     |  |  |  |  |  |  |                 |

*Exercício 5 – Importando Escolas de arquivo Shape*

## Figura 9: Importação das escolas

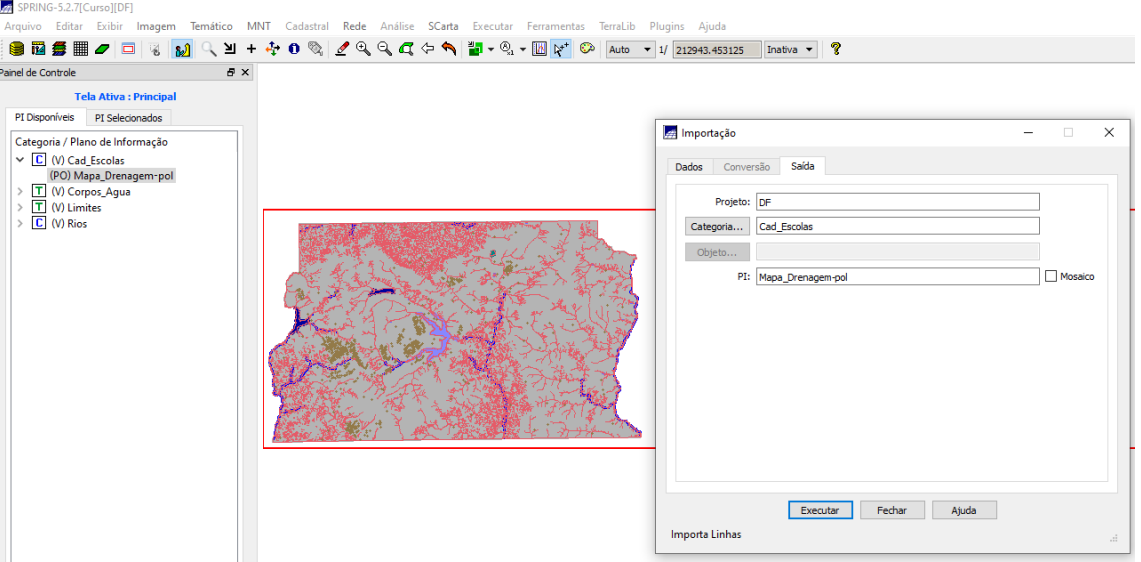

*Exercício 7 – Importando Rodovias de arquivos ASCII-SPRING*

Figura 10: Importação das rodovias

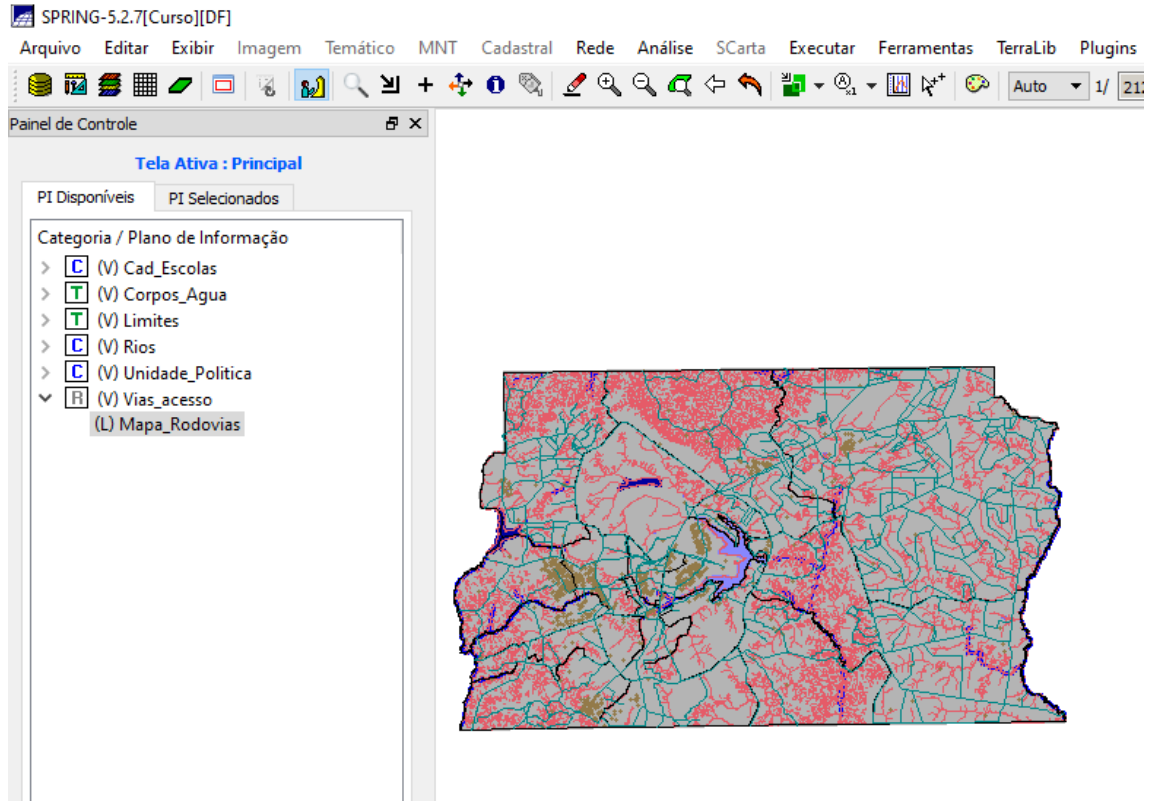

## *Exercício 8 – Importando Altimetria de arquivos DXF*

Figura 11: Gerando textos p/ amostras da altimetria

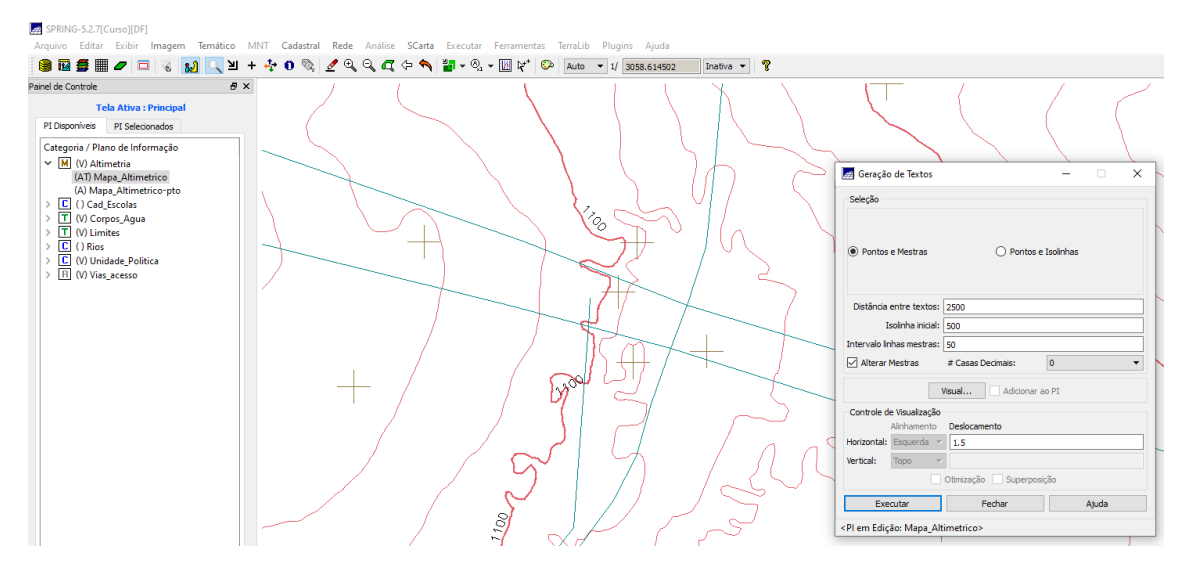

*Exercício 9 - Gerar grade triangular- TIN*

Figura 12: Visualização de Mapa de grade triangular.

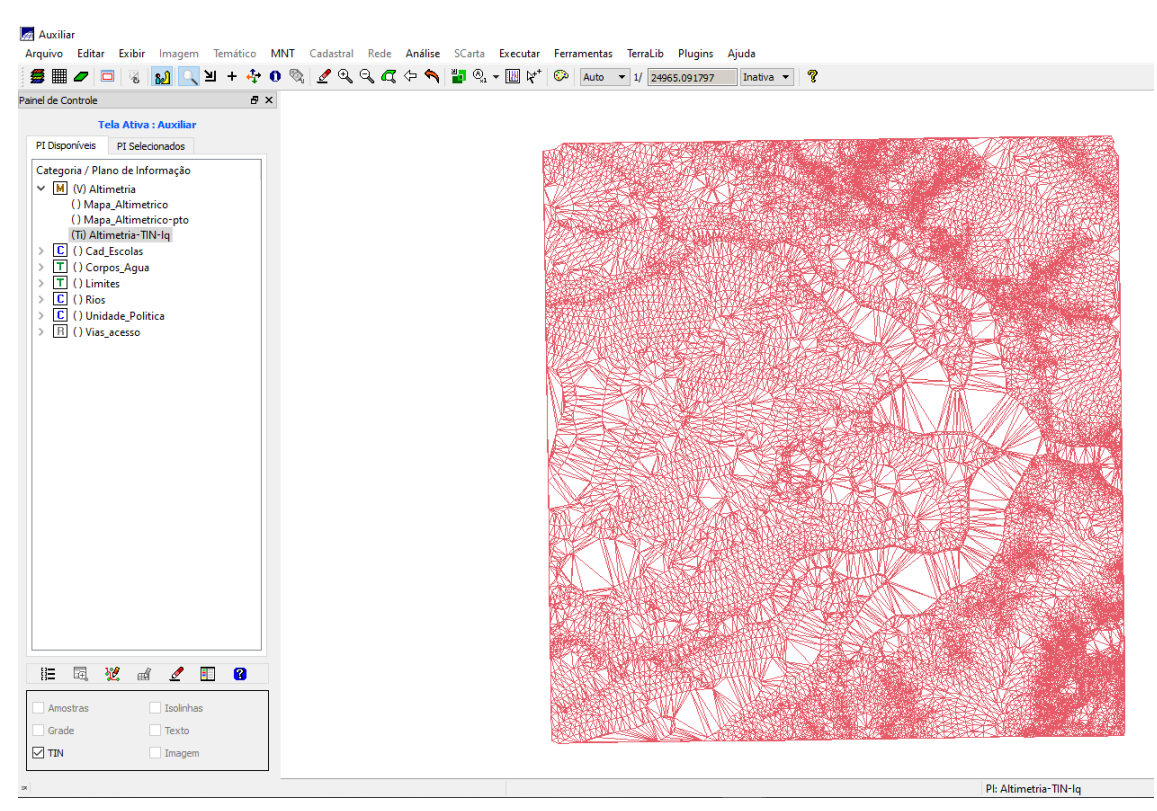

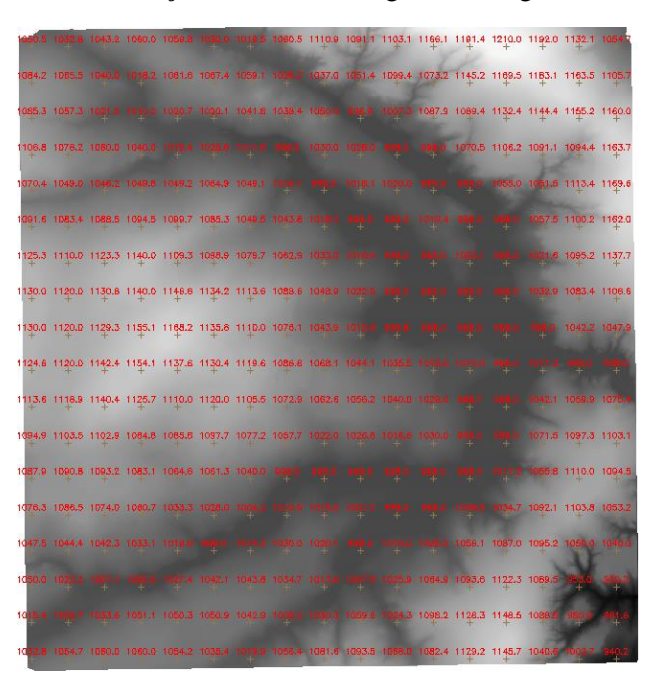

Figura 13: Visualização de Grade retangular e Imagem de altimetria.

Figura 14: Geração da Grade de Declividade

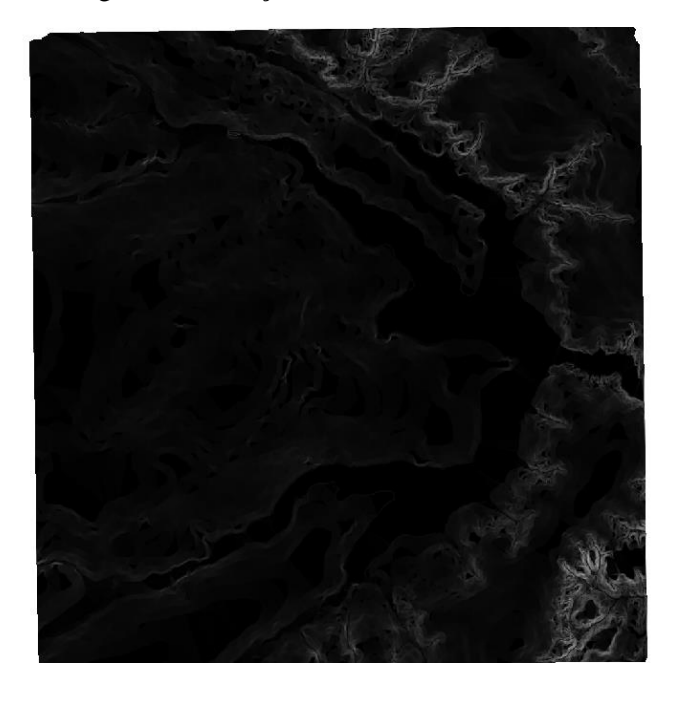

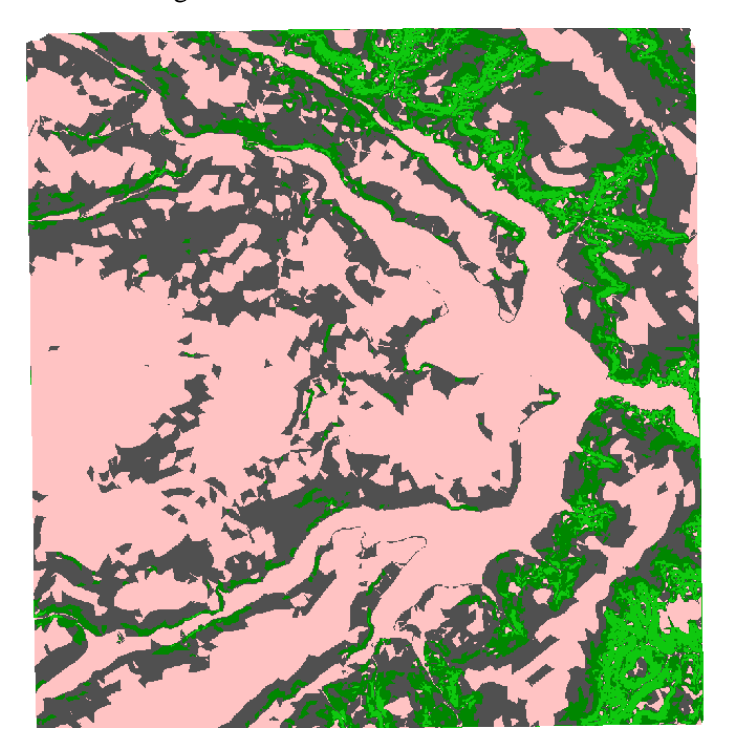

Figura 15: Fatiamento da declividade

*Exercício 12 - Criar Mapa Quadras de Brasília*

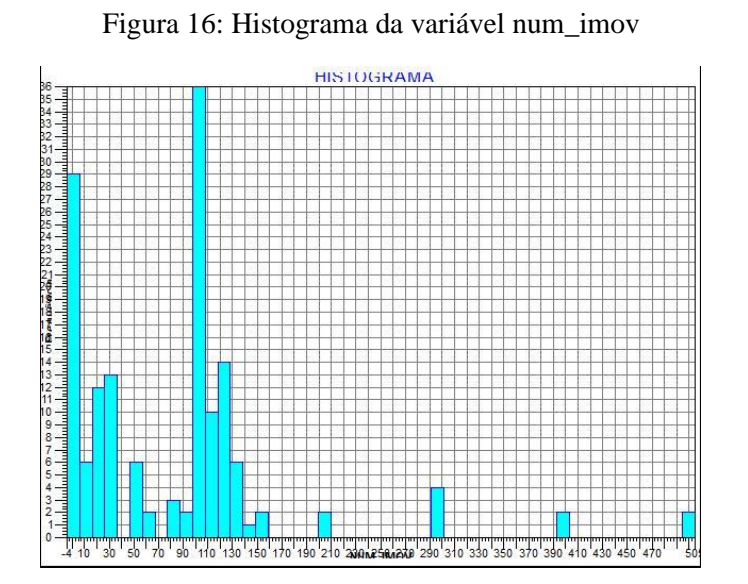

# *Exercício 13 – Atualização de Atributos utilizando o LEGAL*

Figura 17: Código do LEGAL

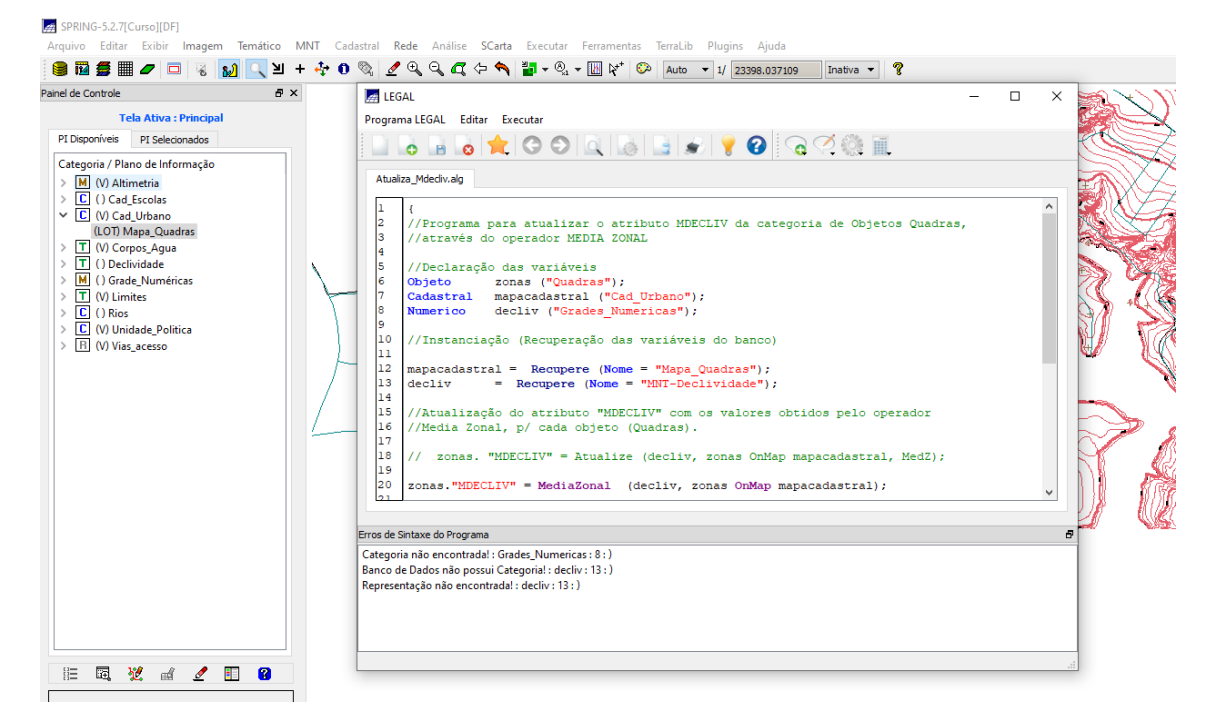

*Exercício 14 – Importação de Imagem Landsat e Quick-Bird e 3.12 Classificação Supervisionada por pixel.*

Figura 18: Imagem classificada por píxel.

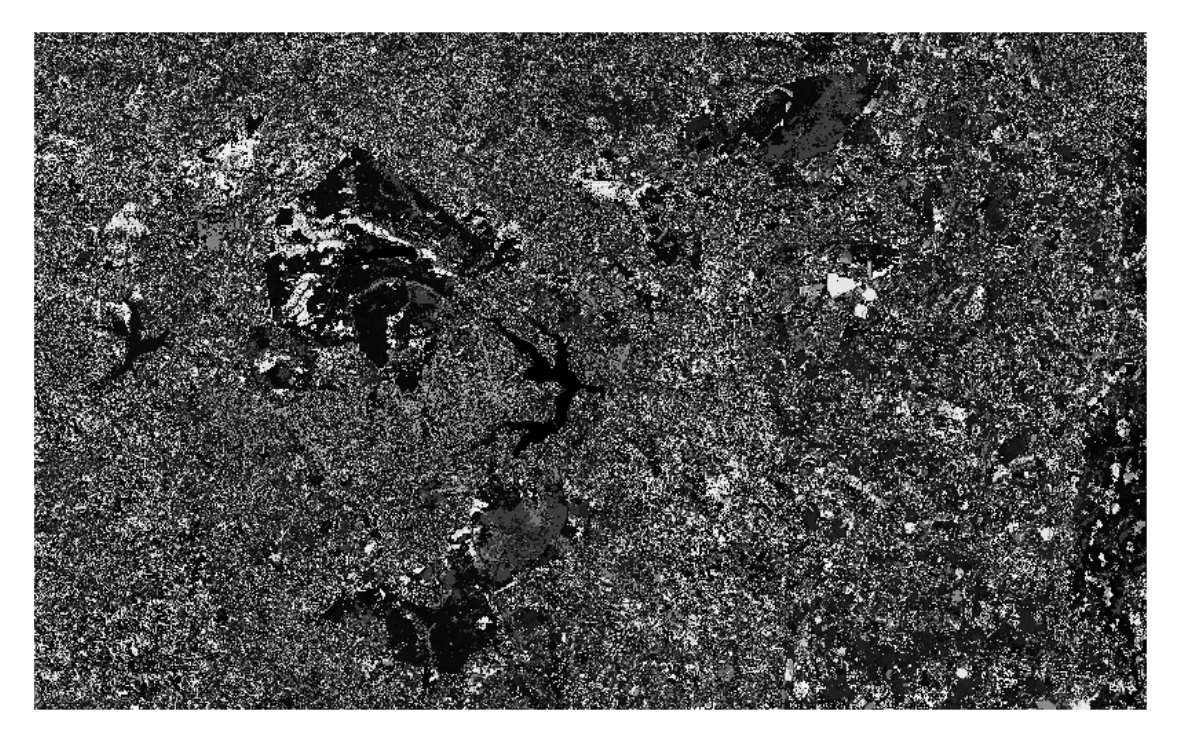